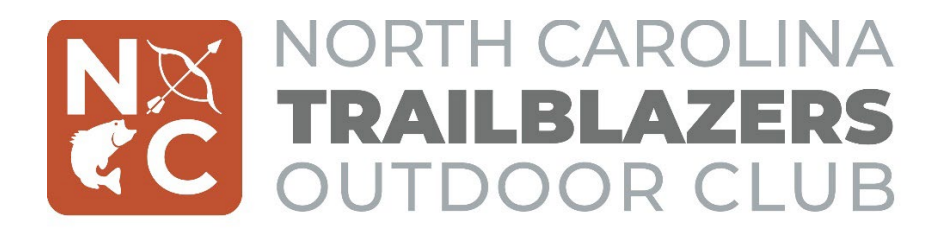

# **Trailblazers Club Grants – Applicant Video Instructions (Optional)**

# **Video content**

Trailblazers applicants may optionally submit a brief video, approximately 2 minutes in length, that introduces the proposed club advisor and gives an overview of:

# A. **Club Advisor(s)**

The advisor's role at the school and previous experience with outdoor activities, leading clubs, and planning field trips. Remember: we encourage applications from teachers with little or no prior trip planning experience!

# B. **Club Activities**

What field trips you may take, club meeting topics you may cover, and equipment you might purchase with the \$10,000 grant.

# C. **Interest and Support**

An idea of current student interest in an outdoor club and the level of support from your school's administration.

# D. **Future Funding**

How you plan to manage the funds across the school year and develop fundraising opportunities and sponsors for future years. Remember: It is the Commission's intention to support clubs into their second year. Funding for these clubs is contingent on an appropriation from the General Assembly and a specific amount will be determined annually by the Commission. It is strongly encouraged that club advisors and faculty formulate a strategy for fundraising and club sponsorship. The Commission has rolled out sponsorship levels, that give donors the option to make one-time or recurring gifts to the agency or specific school systems. Learn more about our sponsorship levels [HERE.](https://gooutside.nc.gov/sponsorship/)

# **Recording the video**

You may use whatever device you prefer to record your video (phone, webcam, etc.), so long as the picture and audio is of an appropriate quality. The video file may be submitted in .mp4, .mov, and .heic formats. .mov and .heic formats are typical default file formats for most Apple devices. Please be sure to save your video file with a title that identifies your school.

# **Submitting the video**

Once complete, go to<http://GoOutside@nc.gov/trailblazers/apply> and look for the "Submit Applicant Video" button. Click this and you will be redirected to Dropbox – click "Add Files" or drag your video file to the box to upload it. If you experience any technical issues or have further questions, please contact us at [GoOutside@nc.gov](mailto:GoOutside@nc.gov)